# **MODELLO RICHIESTA INVIO E‐MAIL MASSIVO**

### **Si richiede di procedere con l'invio e‐mail massivo come di seguito indicato:**

INDIRIZZO EMAIL MITTENTE (default: noreply@istruzione.it): noreply@istruzione.it

DESTINATARI (selezionare le liste interessate)

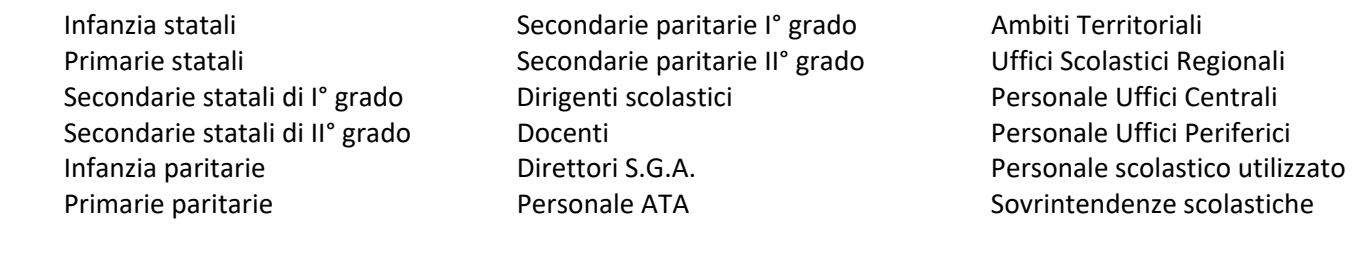

Elenco allegato (nome file): File con lista degli indirizzi aggiuntivi

OGGETTO: Circolare "PATHS Summer School. Filosofia e Intelligenza Artificiale: pensare criticamente e agire consapevolmente - V edizione a.s. 2023/2024

ALLEGATI (indicare nome file): Circolare mpi.AOODGOSV.registo ufficiale.U.0021815.28.05.2024: PATHS programma Summer School 2024;

### TESTO:

Si invia la circolare relativa a "PATHS Summer School. Filosofia e intelligenza Artificiale: pensare criticamente e agire consapevolmente V edizione a.s. 2023/3024. Modalità virtuale Piattaforma PATHS https://formazione.indire.it/paths/summer-school-2024

FIRMA (eventuale):

## **RIFERIMENTI DEL RICHIEDENTE**

UFFICIO RICHIEDENTE Ufficio I della DGOSVI

EMAIL UFFICIO DEL RICHIEDENTE dgosv.ufficio1@istruzione.it

TELEFONO DEL RICHIEDENTE 0658492647

INVIO ORDINARIO

INVIO URGENTE

#### **ISTRUZIONI PER LA COMPILAZIONE**

**INDIRIZZO EMAIL MITTENTE** (opzionale): salvo motivate e particolari necessità, per cui sia necessario specificare un indirizzo mittente diverso, l'invio sarà effettuato dall'indirizzo *noreply@istruzione.it*.

**DESTINATARI**: selezionare con il mouse una o più liste di distribuzione fra quelle elencate. Per le comunicazioni di carattere istituzionale rivolte alle istituzioni scolastiche, occorre selezionare sempre le relative liste di distribuzione delle scuole, costantemente aggiornate, e non quella dei Dirigenti scolastici. In caso di destinatari diversi da quelli proposti, è possibile allegare un file Excel contenente l'elenco degli indirizzi email dei destinatari e va posto il segno si spunta sulla voce "Elenco allegato", specificando il nome del file. In questo caso la definizione degli indirizzi dei destinatari è a carico dell'ufficio richiedente.

**N.B.** In caso di invii ad elenchi di destinatari non presenti nelle liste, e che possono essere estratti dai sistemi informativi del Ministero, l'Ufficio richiedente dovrà contattare la DGSIS, Ufficio III (dgcasis.ufficio3@istruzione.it) una valutazione della fattibilità circa l'estrazione degli indirizzi e delle tempistiche necessarie per evadere la richiesta.

**OGGETTO**: indicare l'oggetto dell'email massiva.

**ALLEGATI:** (opzionale): indicare solamente i nomi dei file che dovranno essere allegati all'email massiva, successivamente allegare i file segnalati all'email di richiesta invio massivo. Per ragioni tecniche possono essere allegati solo file PDF.

**TESTO**: riportare il testo che dovrà essere inserito nel corpo dell'email massiva.

**FIRMA** (opzionale): inserire eventualmente la firma dell'Ufficio richiedente che verrà inserita in calce al testo nel corpo dell'email massiva. Non inserire loghi o immagini, che non sono attualmente supportati dal tool di invio massivo.

**RIFERIMENTI RICHIEDENTE** (Ufficio richiedente, E‐mail Ufficio richiedente, numero di telefono del richiedente): fornire le informazioni richieste, necessarie per l'invio del file di report, e per eventuali richieste di chiarimenti sull'invio.

**PRIORITÀ**: indicare la priorità dell'invio massivo. Gli invii che rivestono carattere di particolare urgenza possono essere gestiti in servizio di reperibilità del fornitore. Gli invii ordinari, se richiesti di giorno feriale, dopo le ore 18:00, saranno lavorati nella mattinata del giorno successivo.

**INVIO DELLA RICHIESTA**: Il richiedente dovrà autonomamente creare un nuovo messaggio di posta, indirizzato a mailmassiva@istruzione.it, allegare il presente modulo, allegare eventuali file da inviare insieme alle mail massive se segnalati alla voce "Allegati", allegare il file con la lista degli indirizzi aggiuntivi se segnalato alla voce "Elenco allegato".